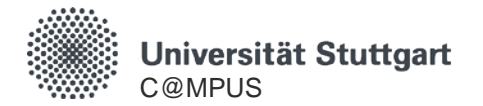

# **C@MPUS Basis Account**

# **Registration and Account Creation**

HowTo C@MPUS – for Applicants Stand: 04.05.2020

**Basis Account**

## **General Information on the C@MPUS Basis Account**

- With the C@MPUS Basis Account you can submit your application and complete the registration process online.
- The C@MPUS Basis Account is intended for those who do not already have access to C@MPUS.
- After completing the account registration form you will receive an email with a URL to activate your account.
- If you are a former student and no longer have an active ST-Account, you should also fill out the registration form. You will then receive an email with further instructions.
- Current employees, who are also former students, that wish to submit a new application or register as a PhD student should contact C@MPUS Support.
- The C@MPUS Support team is happy to assist with any questions not answered in this guide. They can be reached at [support@campus.uni-stuttgart.de](mailto:support@campus.uni-stuttgart.de)

- Navigate to: <https://campus.uni-stuttgart.de/>
- Change the language to English by clicking on "de/en" in the upper right corner, if necessary.

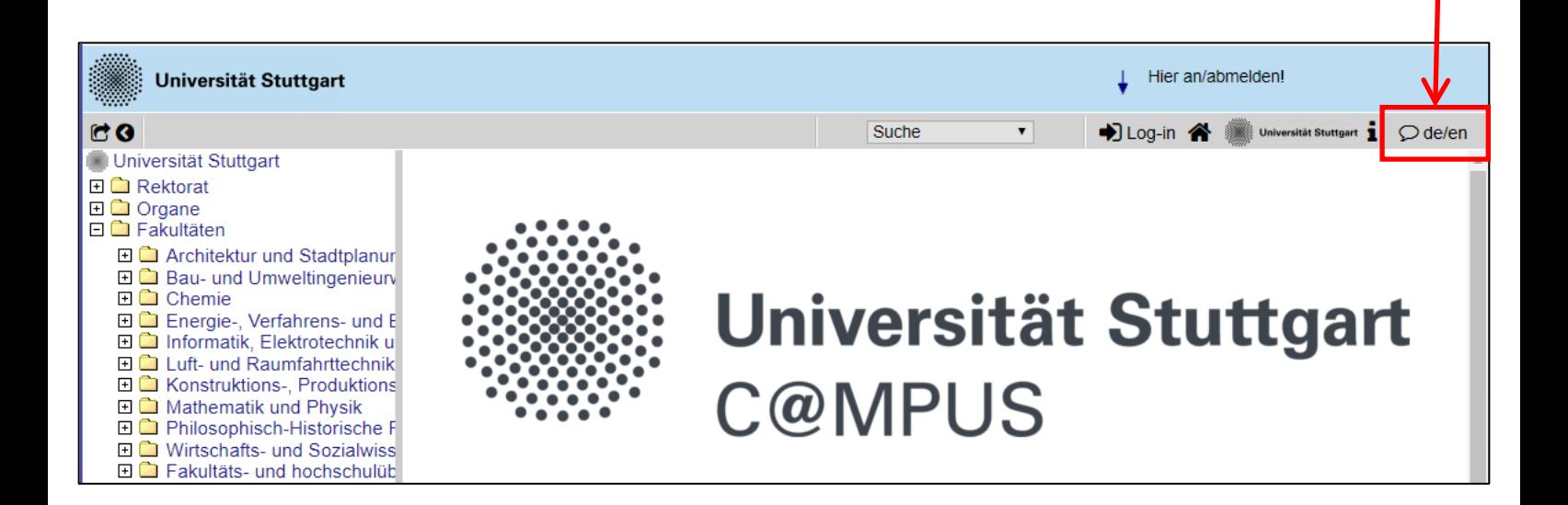

Follow the link on the registration form:

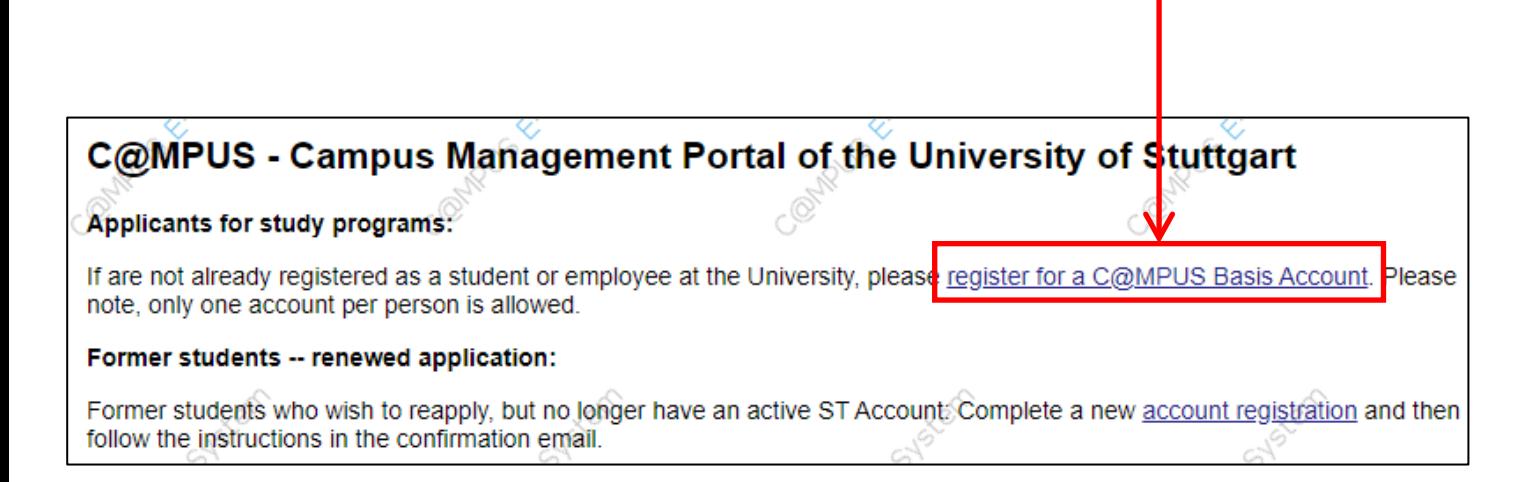

Complete the form and check your details carefully!

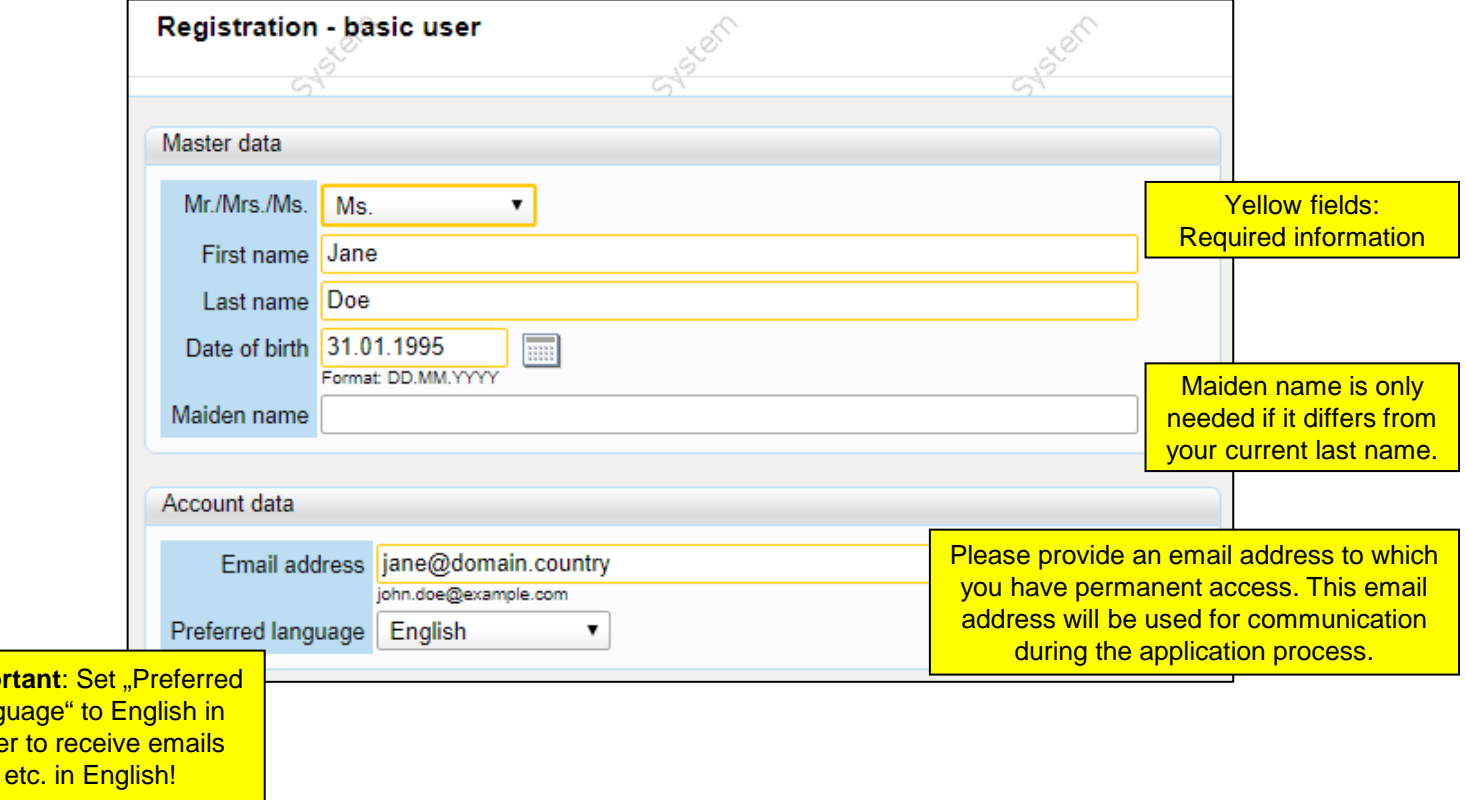

**Importa** langua order t

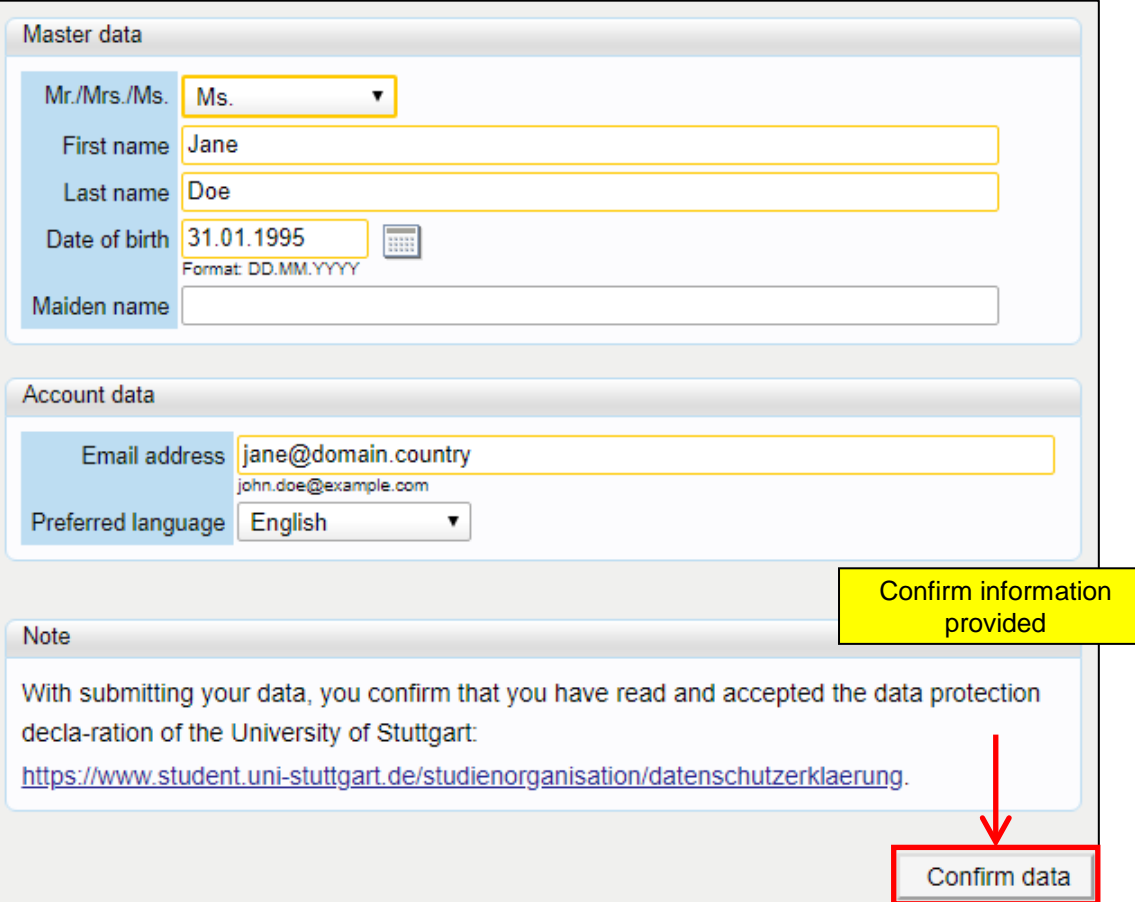

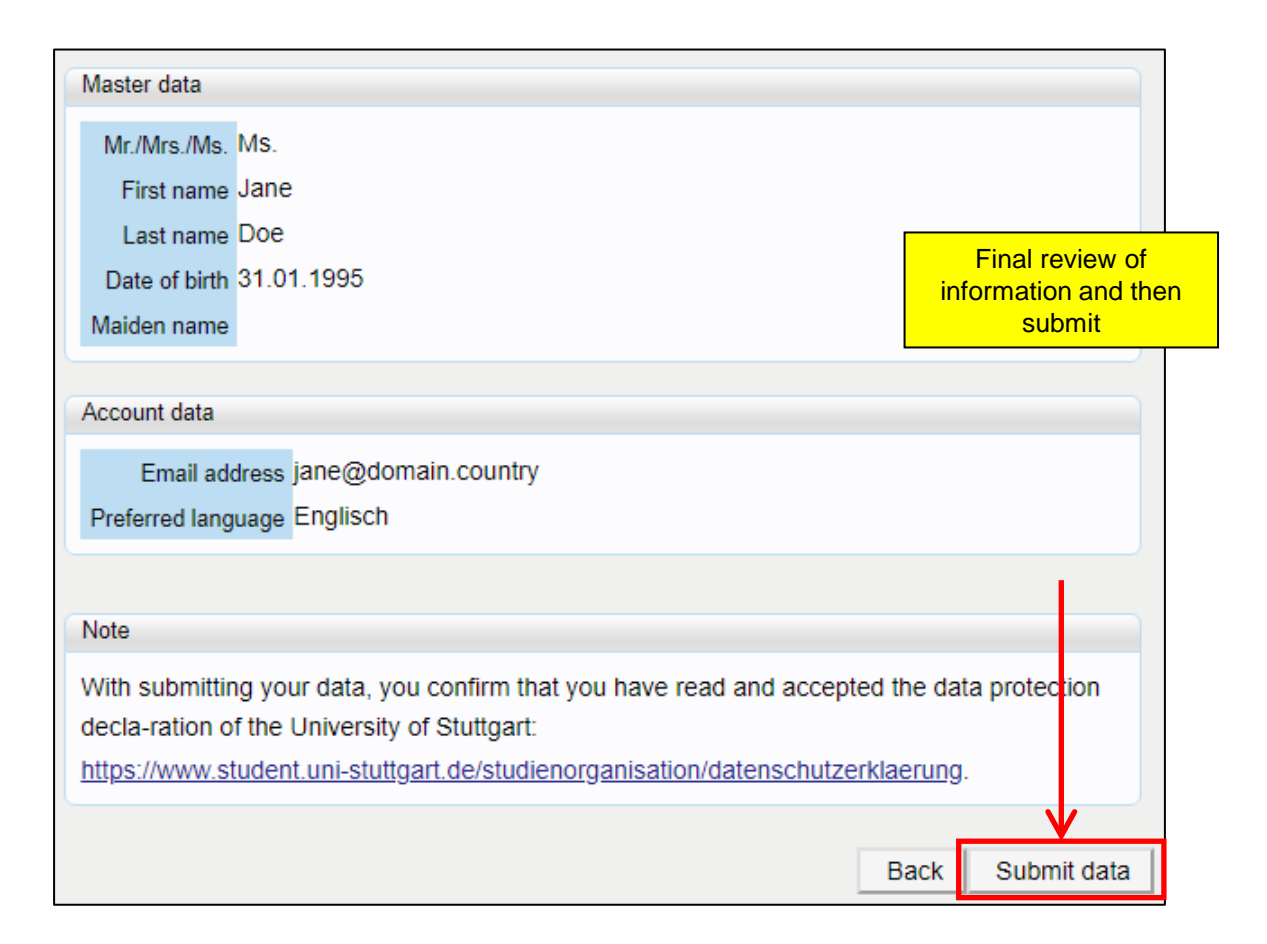

Feedback from C@MPUS:

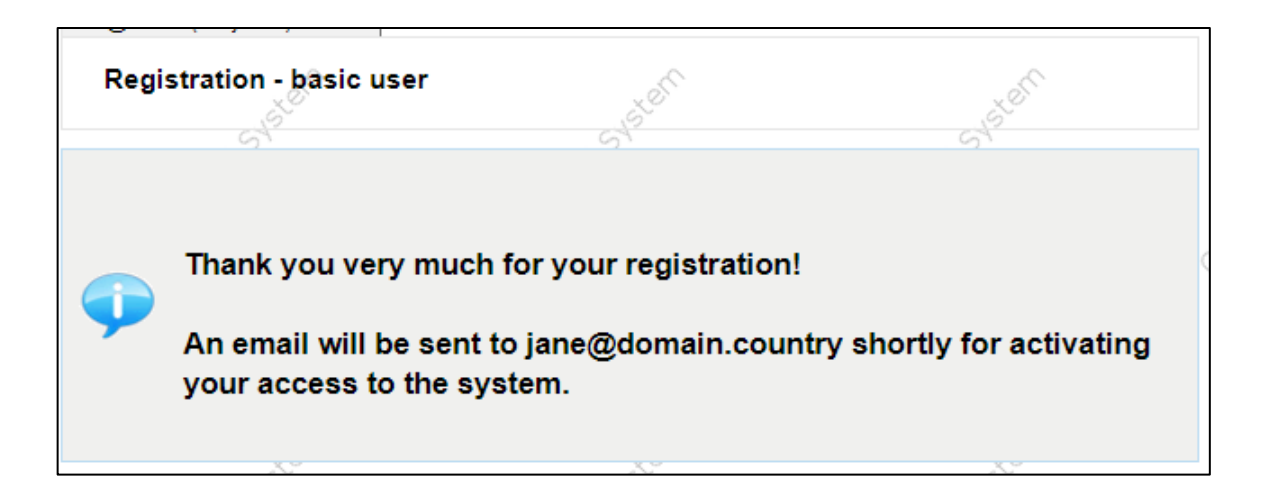

After successful registration you will receive the following email:

If you don't receive an email check your Spam folder!

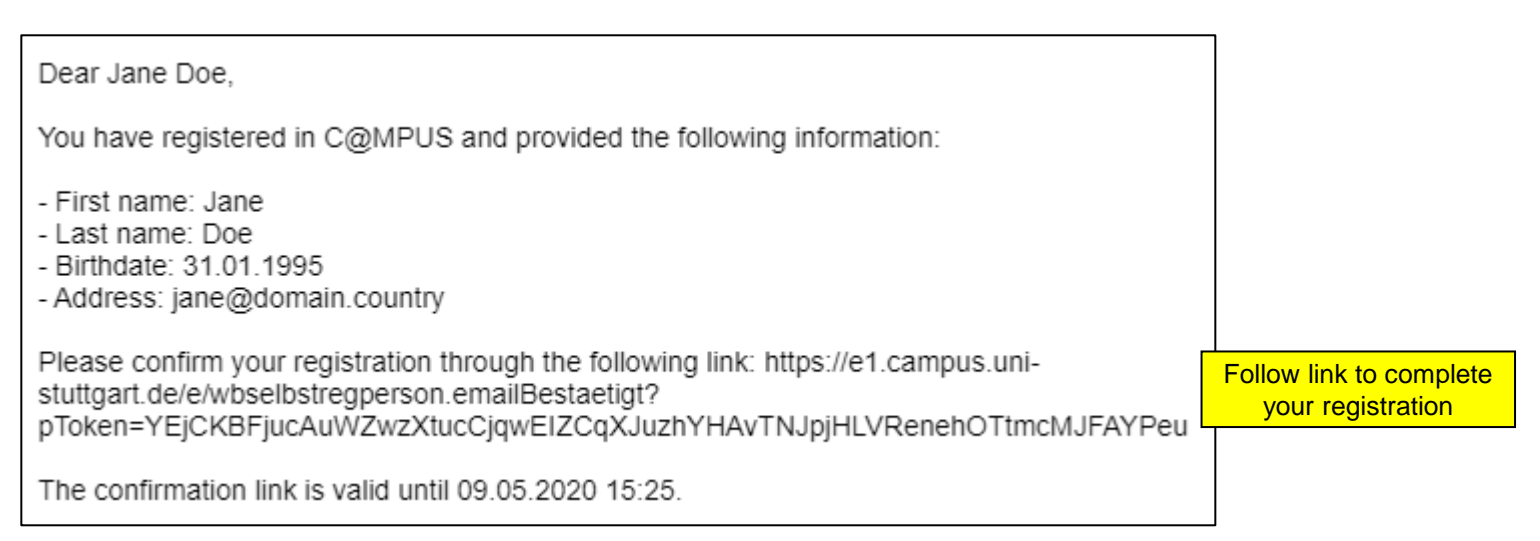

#### Follow the link to complete your account registration.

(Please note: The confirmation link expires after 7 days. If the link is not used to confirm the account within that time, the account will not be created and the registration information provided will be deleted.)

Successful confirmation of account through link in email:

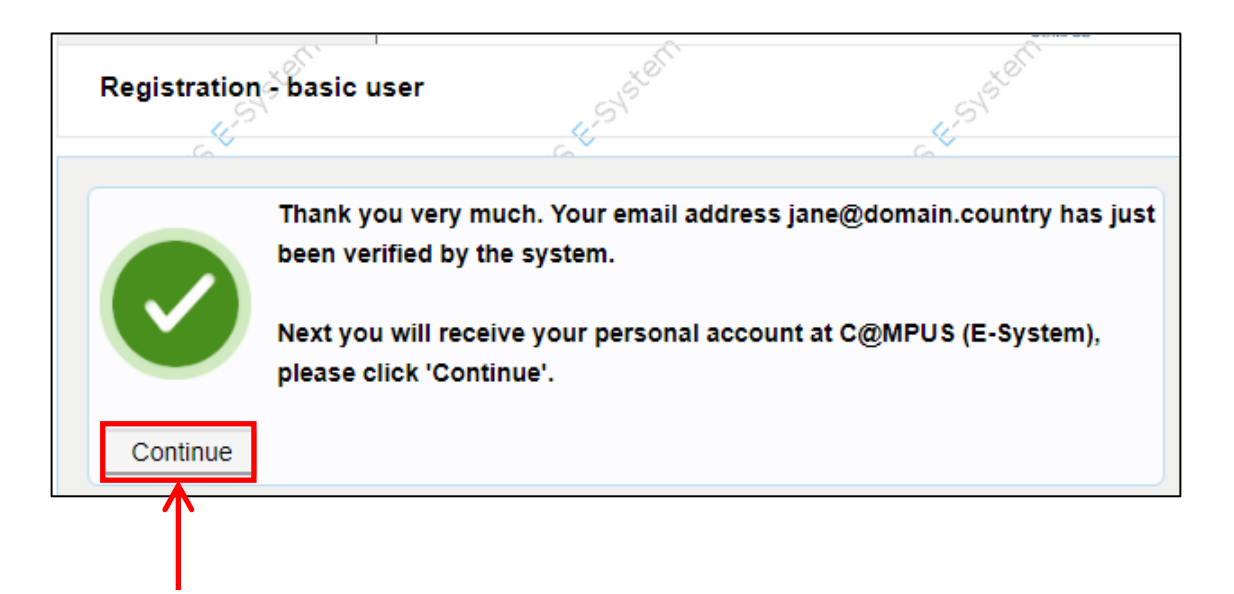

Setting the password for your basis account:

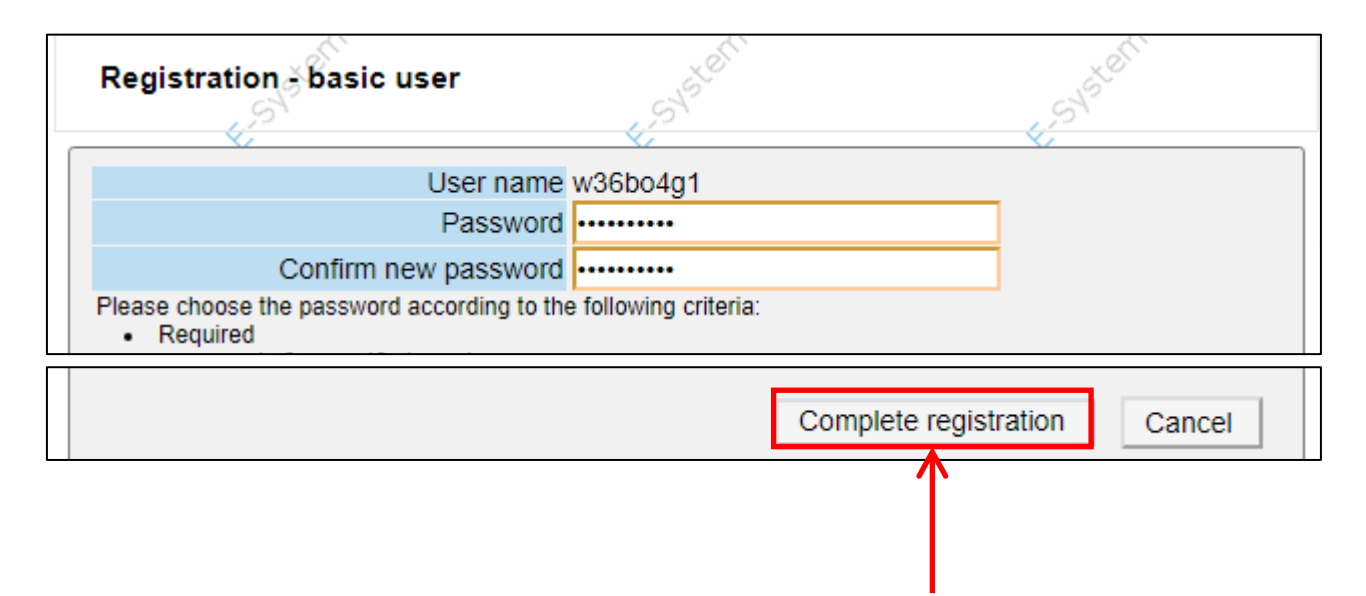

Please wait while C@MPUS creates the account:

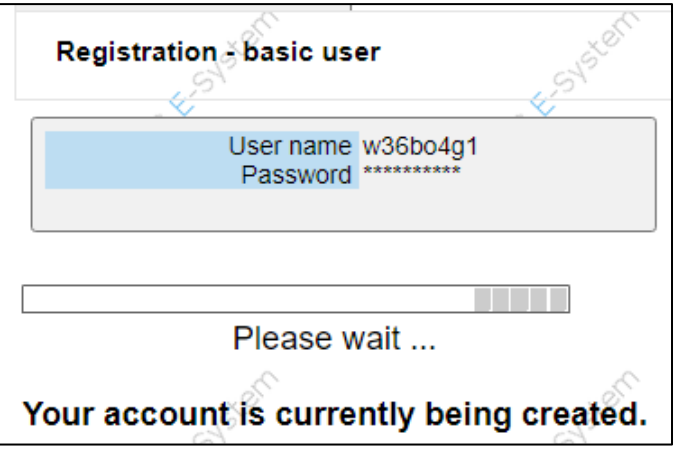

After the account is created the following message is displayed:

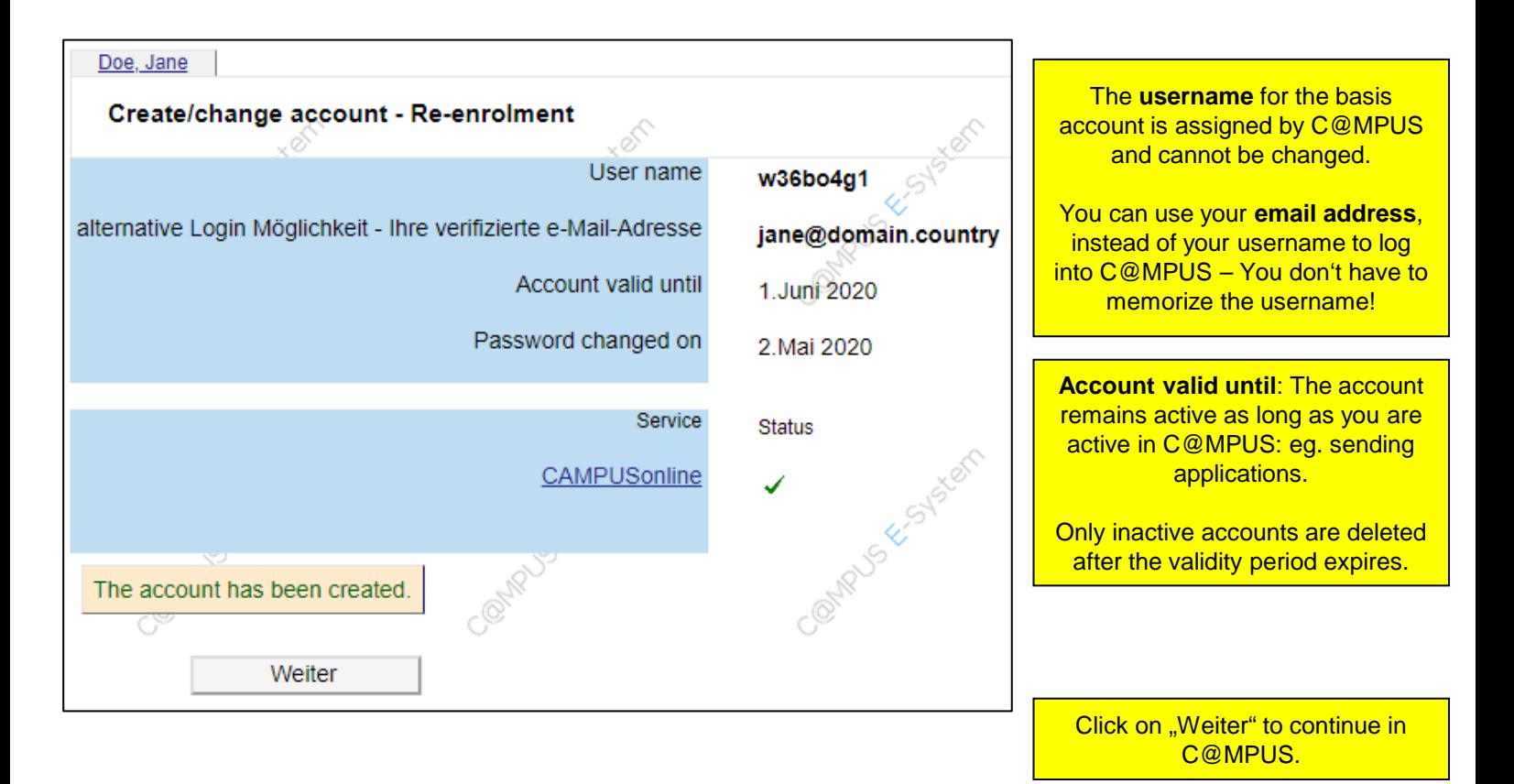

### **Basis Account: Problems with Account Creation**

- If your account registration and creation does not work as described, you can find more information and instructions on the following pages of this manual.
- If you are still having problems and cannot find the information needed to answer your questions, please contact:
	- C@MPUS Support at [support@campus.uni-stuttgart.de](mailto:support@campus.uni-stuttgart.de)
	- Admissions Office, Contact information is found here: <https://www.uni-stuttgart.de/en/study/application/admissions-office/>

### **Basis Account: Problems with Account Creation**

Problem: Email with confirmation link never arrives.

- Check your Spam folder!
- Occasionally, fluctuations in the system's workload can cause delays in the mailserver. Therefore we recommend waiting a few hours before contacting the support if you do not immediately receive the email with the confirmation link.

# **Basis Account: Problems with Account Creation**

Problem: You receive the following email (without confirmation link for registration):

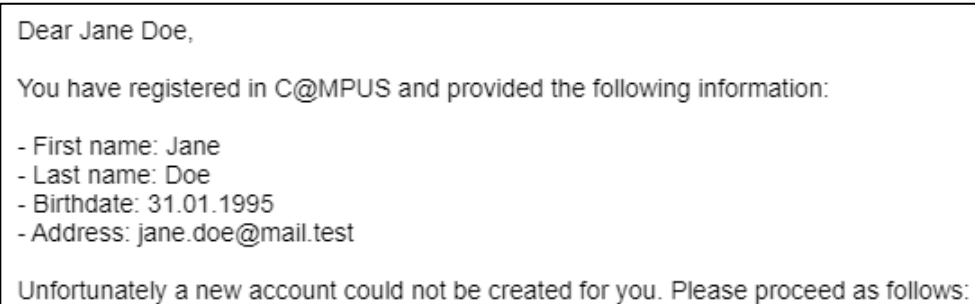

#### Please follow the instructions in the email.

If you have any questions please contact C@MPUS Support and provide the registration code from the email.

Please provide as much of the following information as possible: - Your registration code: 7312600347